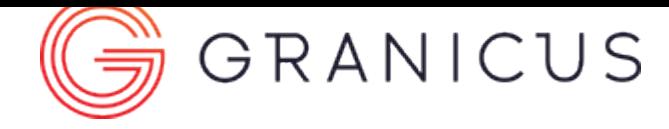

# VoteCast Display Technical Solutions Guide

# VoteCast Display

VoteCast Display shows live meeting actions, including the current agenda item, vote results, and speakers, over large monitors in the meeting chambers or via onsite televisions.

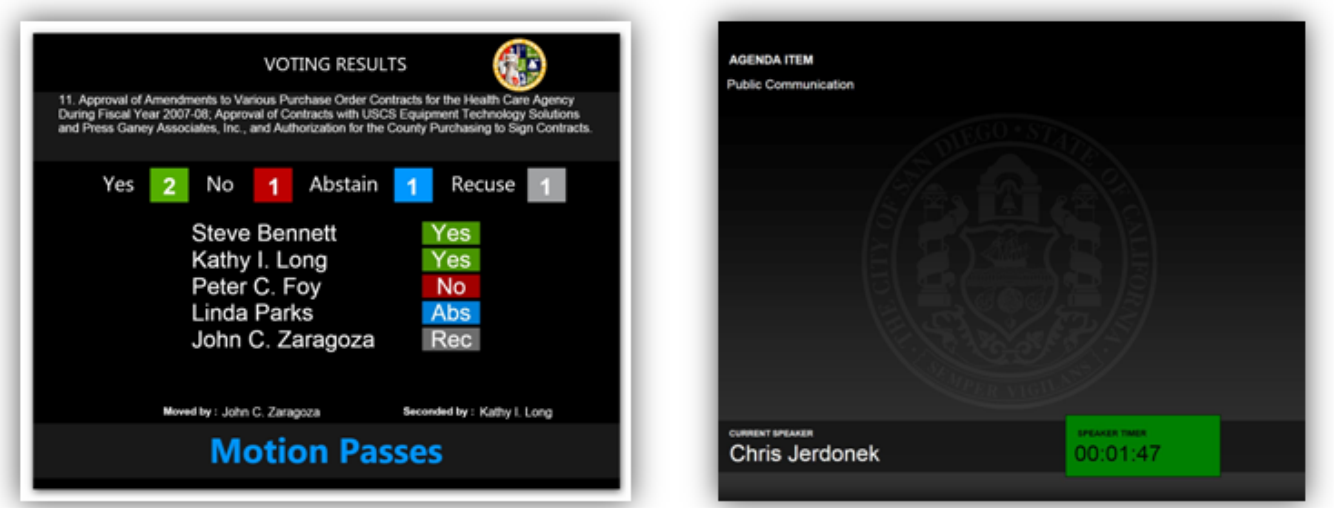

### Computer Specifications

The VoteCast Display application runs on a Granicus-provided, micro form factor computer connected to a clientprovided display system.

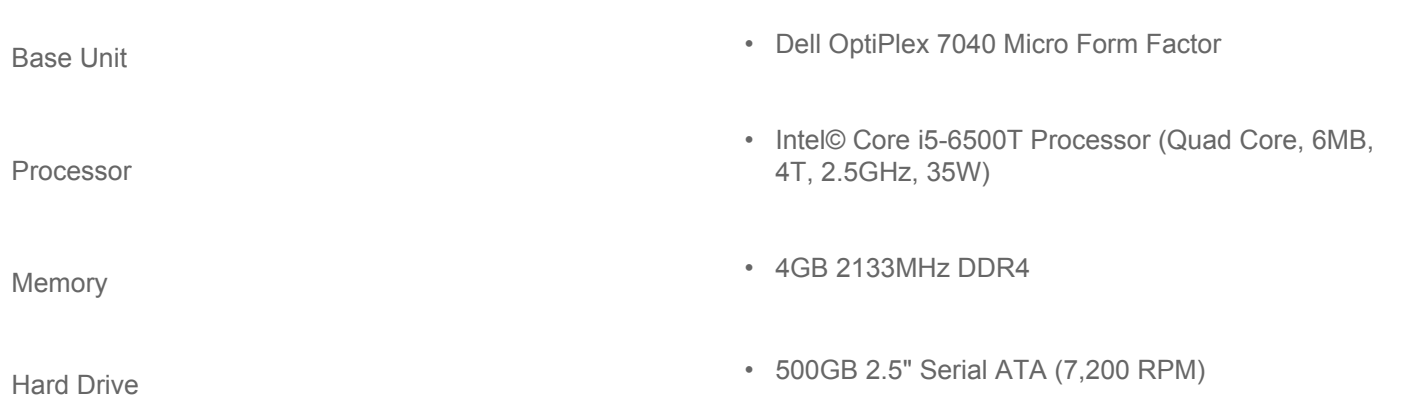

# VoteCast Display Technical Solutions Guide

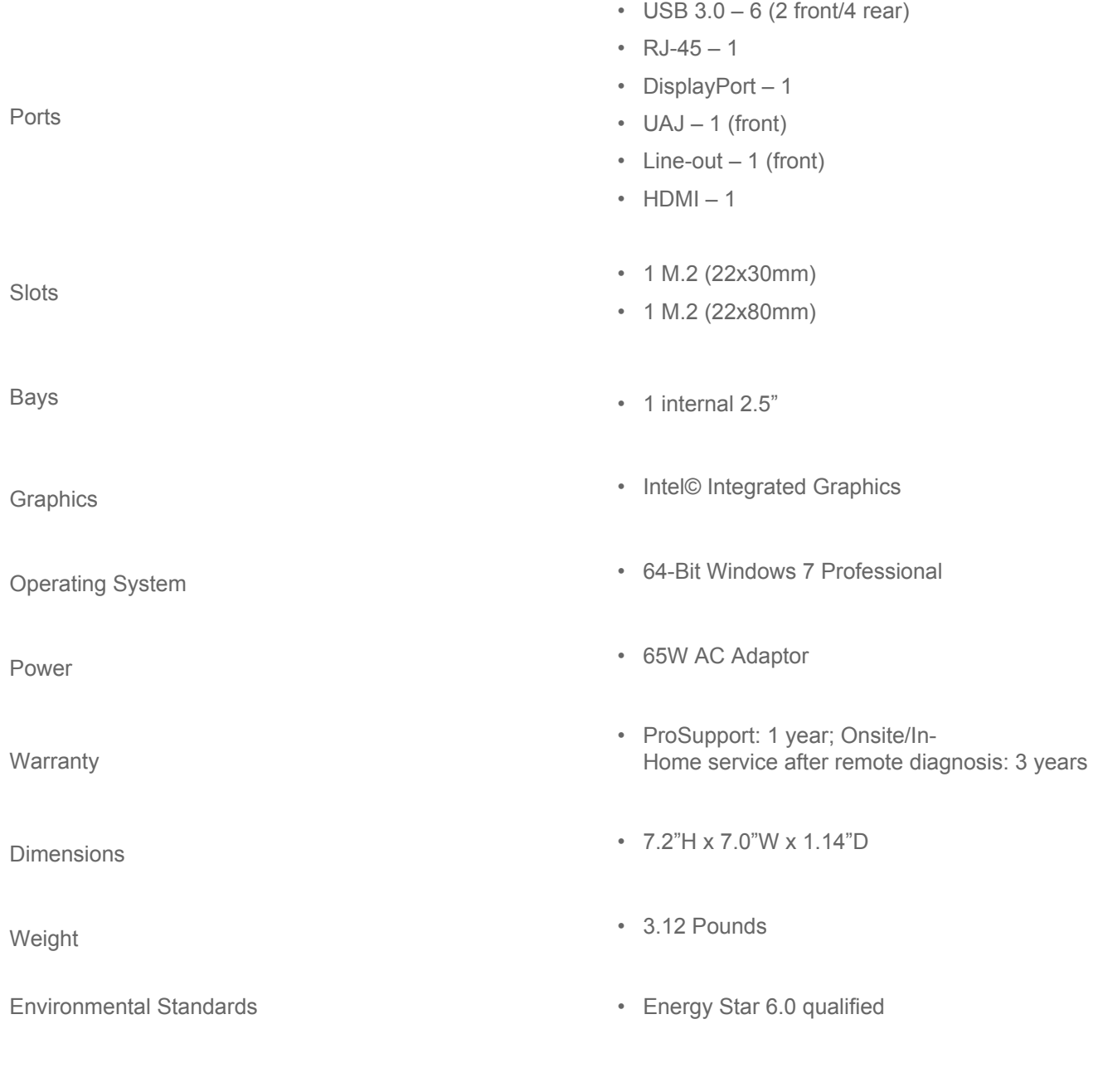

VoteCast Display - Front View

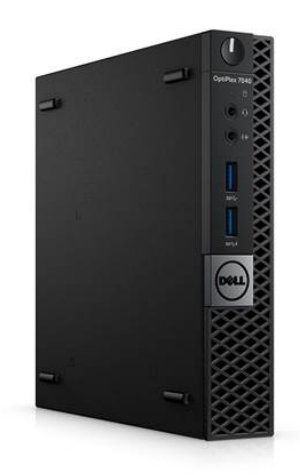

# Network Requirements

The VoteCast Display application requires a constant network connection to the Granicus Encoding Appliance during running events.

The following table and diagram describes the network ports, connection direction, and communication protocols used by the Granicus Encoding Appliance. If the direction of the connection is outbound, the port indicates the port number of the application's remote host connection. If the direction of the connection is inbound, port indicates the port number of the application's local host listening for incoming connections.

Outbound TCP Port 85 & 6969

• To the Granicus Encoding Appliance for application connectivity

Outbound TCP Port 7777 • To Granicus for application installation and updating

**Network Diagram**

#### VoteCast Display Technical Solutions Guide

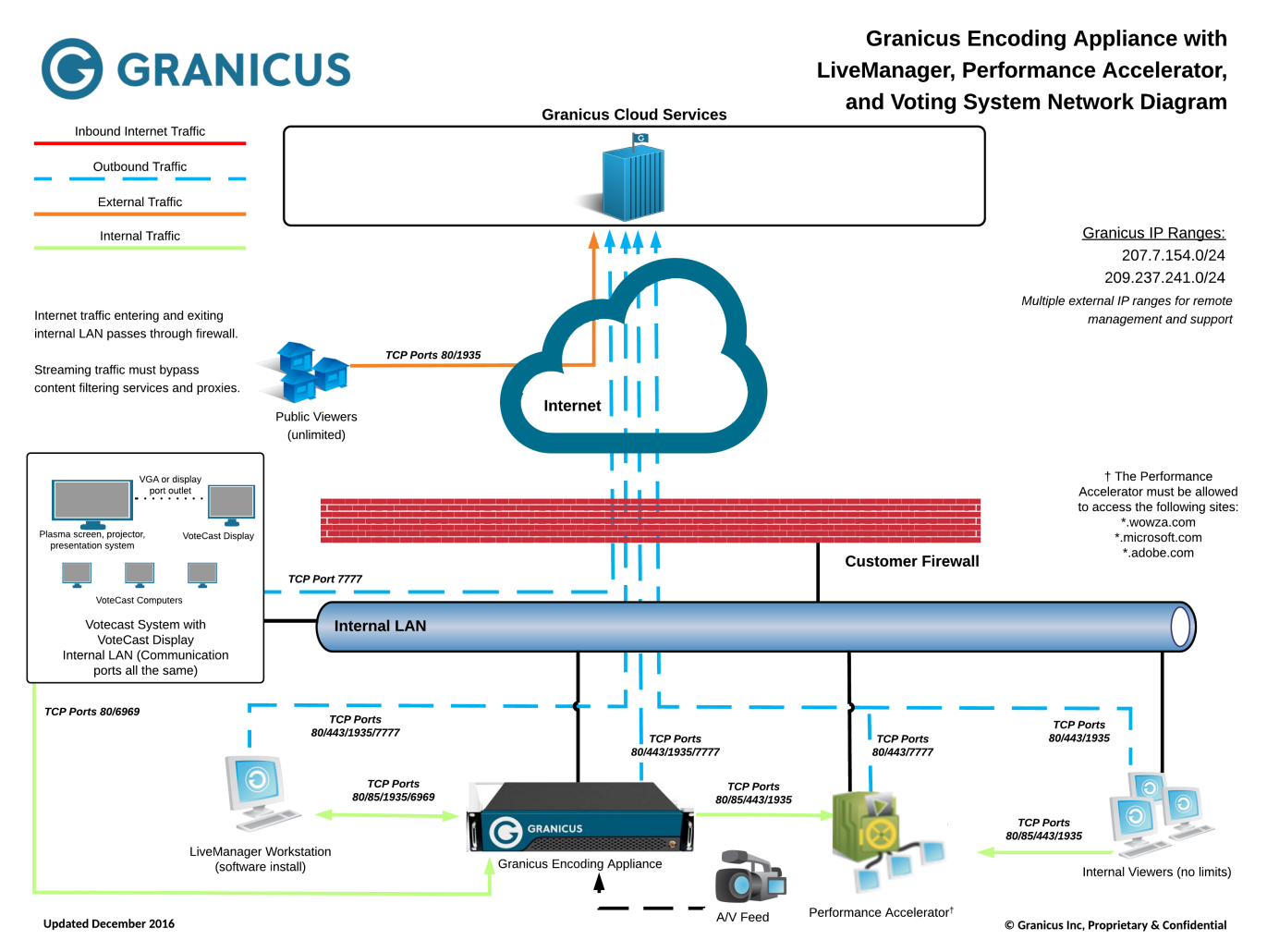

#### Installation Requirements

The VoteCast Display computer is generally installed in an area adjacent to the presentation display system using the included wall/under desk mounting brackets. It requires power and Ethernet network connectivity. The computer supports both VGA and DisplayPort outputs.

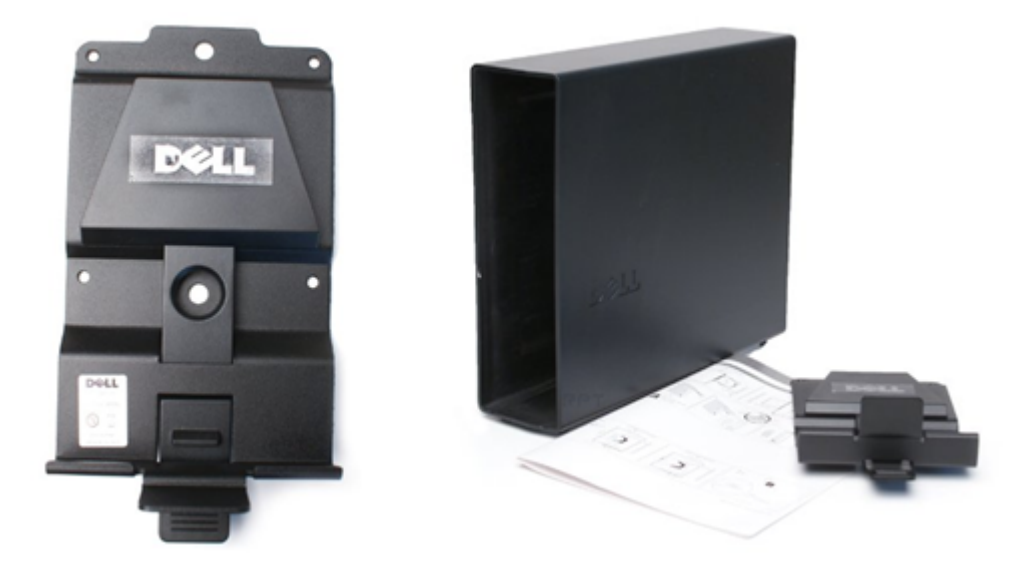

## Video Conversion and Distribution

To display video from the VoteCast Display computer on a display that requires an HDMI input, a VGA to HDMI converter can be used. Find one here: **http://bit.ly/xBRuzL**

Extend the VGA output for the VoteCast Display computer up to 330ft with Cat5/RJ45 cabling using a VGA Extender such as the one sold here: **http://bit.ly/wHPjXz**